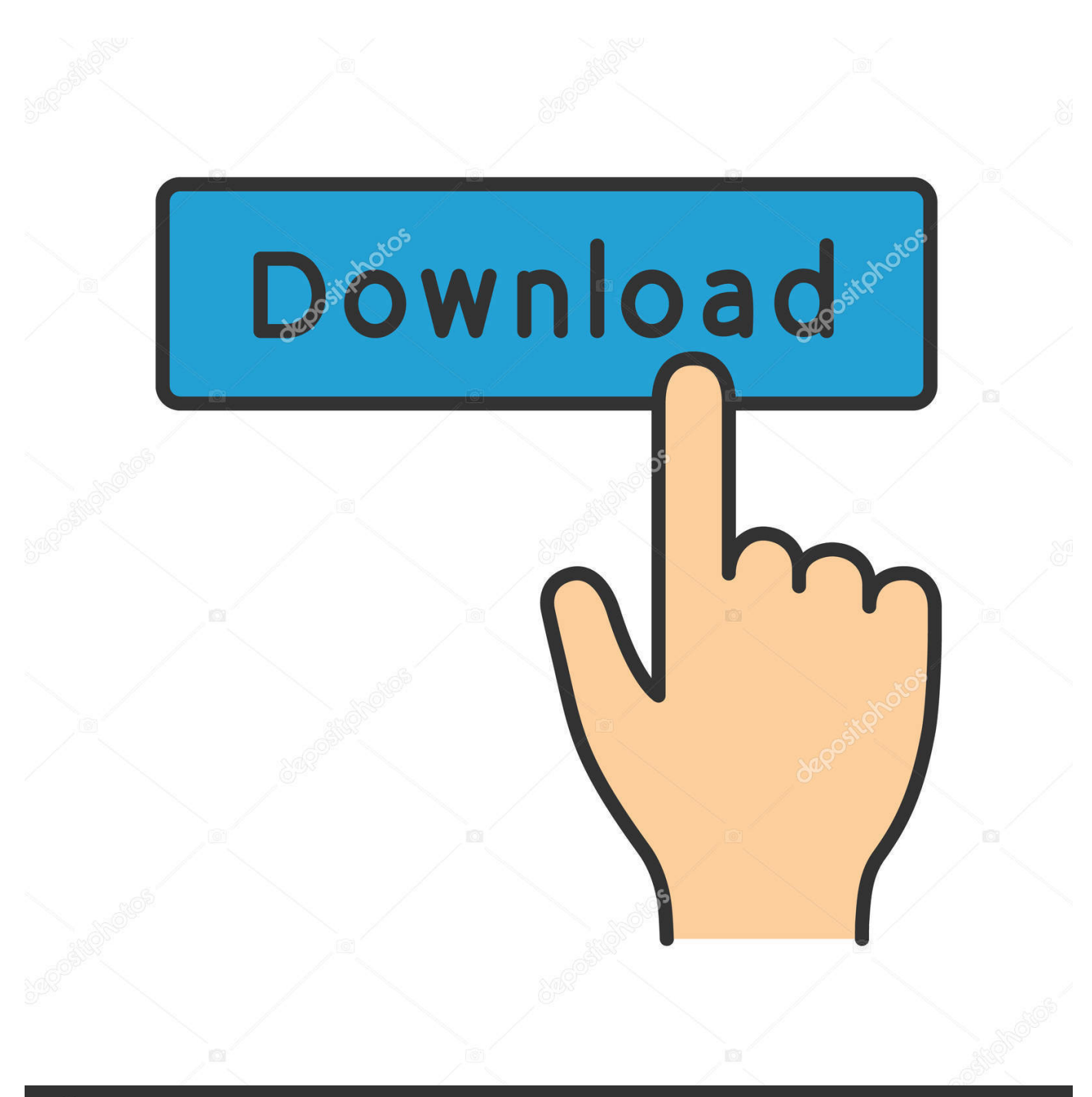

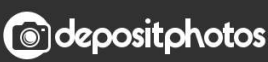

Image ID: 211427236 www.depositphotos.com

[How To Get Rid Of Mac Ads Cleaner Popup](https://fancli.com/1vkrhb)

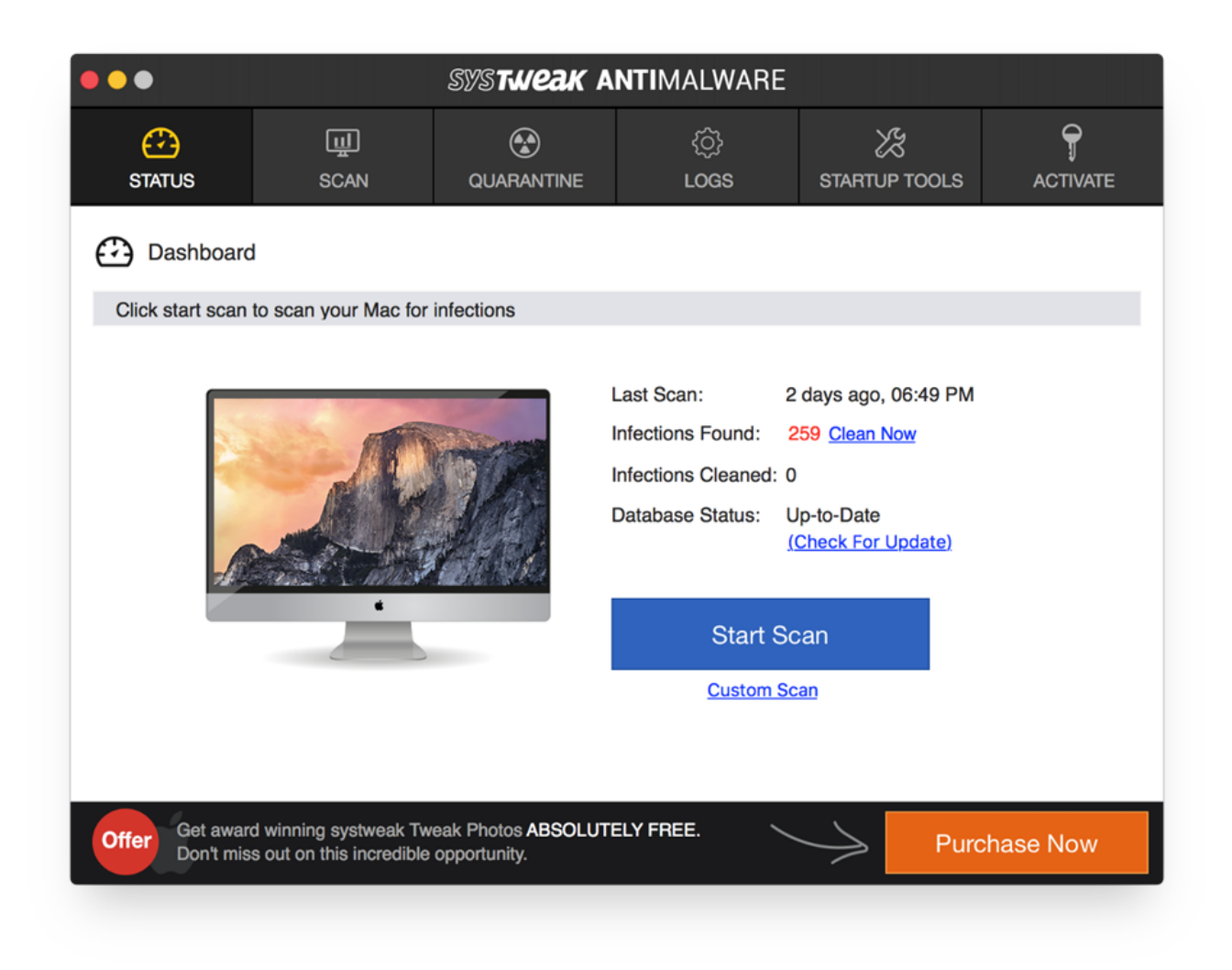

[How To Get Rid Of Mac Ads Cleaner Popup](https://fancli.com/1vkrhb)

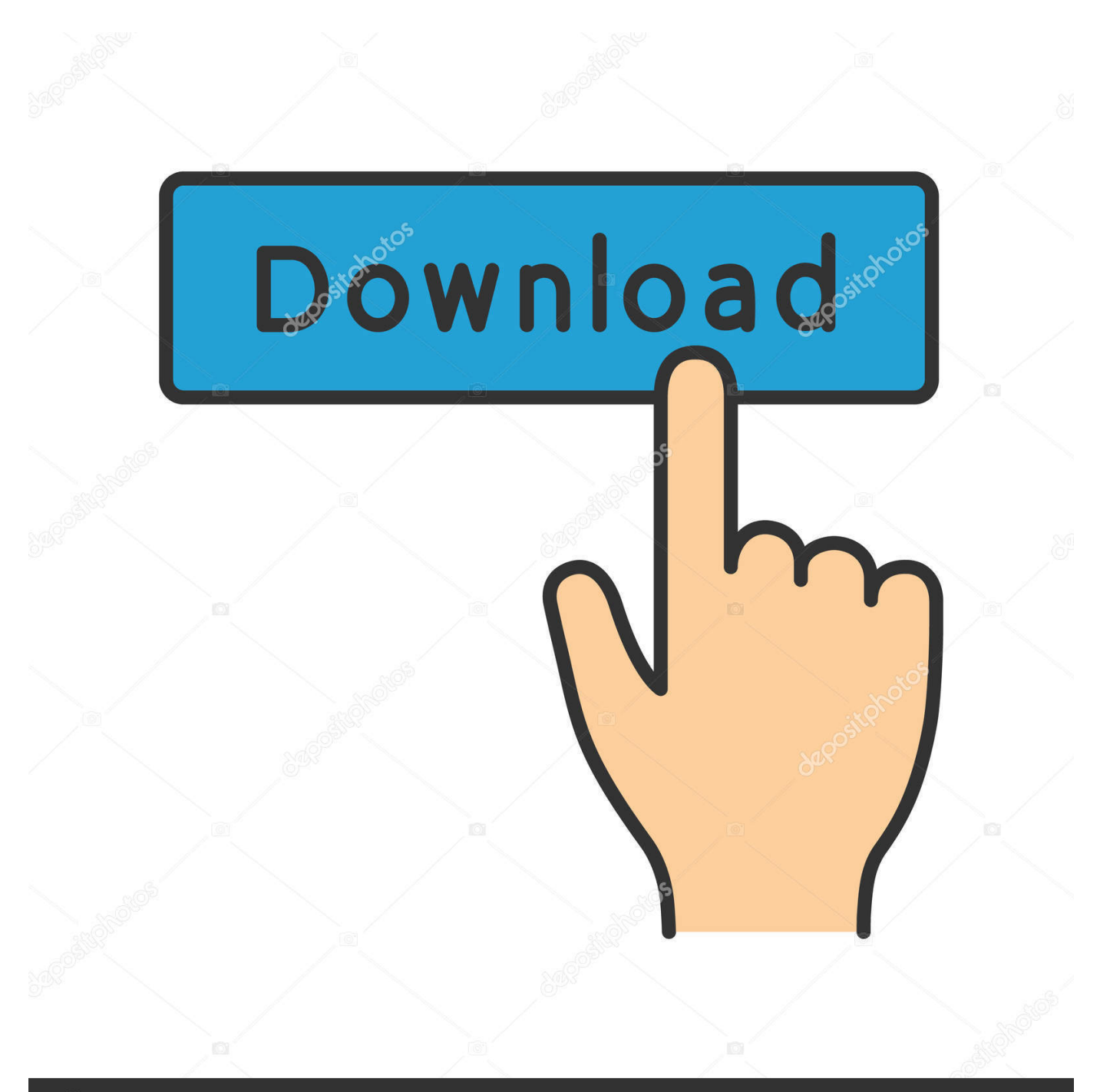

## **@depositphotos**

Image ID: 211427236 www.depositphotos.com Their presence is due to installed adware or visited websites that use rogue advertising networks.. May 15, 2016 How to remove Advanced Mac Cleaner Alternatively you can simultaneously press ⌘ (the Command key situated next to the space bar), Option (the key right next to it) and Escape (the key located at the upper left corner of your keyboard).. If you have done it right a dialog box titled Force Quit Applications will open up.. Typically, they appear in the foreground of a visited website and thus often conceal underlying content.. How to remove pop-up ads from Mac? What are pop-up ads? POP-UP ads (or simply 'popups) are advertisements that usually appear in smaller windows.

## **onesafe pc cleaner popup**

onesafe pc cleaner popup, hot cleaner popup chrome, android cleaner popup, update android cleaner popup, how to remove mac cleaner popup, android mobile cleaner popup, how to stop ccleaner popups, pc cleaner popup, mobile cleaner popup iphone, mac cleaner popup, pop up cleaner, pop up cleaner free download, pop up cleaner for windows, pop up cleaner for windows 10, mac cleaner popup removal

## **android cleaner popup**

## **how to remove mac cleaner popup**

e10c415e6f